# AiPi-DSL 1.28-inch circular screen test firmware use tutorial

AiPi-DSL (AiPi-DSL) is a screen drive development board designed by Ai-Thinker open-source team for the Ai-M61-32S module. It supports 2.8/3.5-inch 30Pin SPI display screens, 2.4/1.28-inch 18 pin SPI display screens.

This project is to realize the function of the smart watch on the 1.28-inch circular display screen, which can realize the network time update.

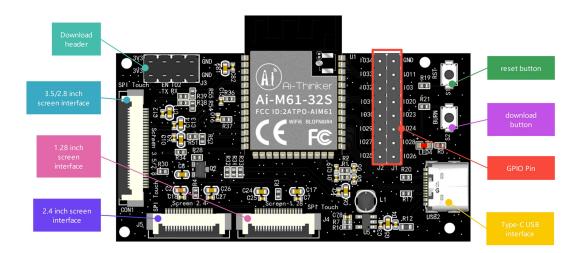

# 1. Burning firmware

## 1.1Serial port cable wiring

| TTL TOOL | AiPi |
|----------|------|
| 3.3V     | 3.3V |
| TXD      | RX   |
| RXD      | TX   |
| GND      | GND  |

## 1.2 Burning

Download burning tool: <u>click to download</u> Firmware : <u>click to download</u>

After the burning tool begins burning, first keep press the "download button" and then press the "reset

#### button" and to release, then you can enter the burning mode.

The operation steps are performed as below:

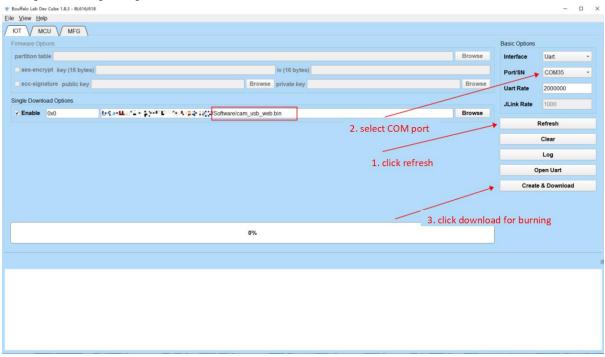

**Note:** After the firmware is burned, you need to press the reset button for one time, then the program can be run.

# 2. Use steps

AiPi-DSL 1.28-inch circular screen watch Demo

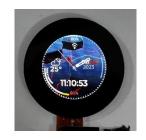

### 2.1 Instructions

The circular watch Demo has two interfaces: the homepage and the configuration page. The homepage mainly displays the time information etc., and the configuration page is used for WiFi network configuration.

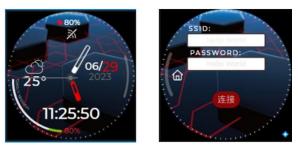

## 2.2 Operating instruction

### Homepage

Click the rightmost position or click the WiFi icon to enter the configuration interface.

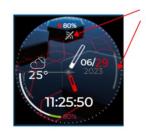

### **Configuration interface**

SSID input field is used to enter WiFi name, and PASSWORD input field is used to enter WiFi password. After input, click the connection button to trigger the WiFi connection. After a successful connection, it will automatically switch to the homepage, or you can click the home page button to switch to the home page.

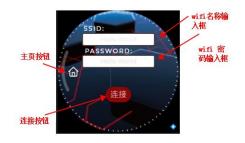